# **Configure and Troubleshoot UCCE Outbound Option High Availability - Quick Reference**

# **Contents**

**Introduction Prerequisites Requirements** Components Used Background Information **Architecture** Overview of Failover Models **Configure** Preliminary Steps New Install Configuration **Troubleshoot** SQL Replication Health Check Change SQL Servername Enable SQL Replication Manually Disable SQL Replication Manually Related Information

# **Introduction**

This document describes how to configure and troubleshoot Cisco Unified Contact Center Enterprise (UCCE) Outbound Option High Availability (OOHA).

# **Prerequisites**

## **Requirements**

Cisco recommends that you have knowledge of these topics:

- UCCE Outbound Option
- Microsoft SQL Transactional Replication

### **Components Used**

The information in this document is based on these software and hardware versions:

- Cisco UCCE 11.6
- MS SQL Server 2014

The information in this document was created from the devices in a specific lab environment. All of the devices used in this document started with a cleared (default) configuration. If your network is

live, ensure that you understand the potential impact of any command.

# **Background Information**

### **Architecture**

Outbound Option High-Availability (OOHA) feature was introduced in UCCE 11.6 version. OOHA is an optional feature. From UCCE 11.6 version Campaign Manager process can be redundant with Active-StandBy failover model. When OOHA is enabled in WebSetup, the system automatically does SQL bi-directional transactional replication between BA\_A and BA\_B databases.

These tables are replicated:

- Contact
- Dialing List
- $\cdot$  PCB
- Do Not Call

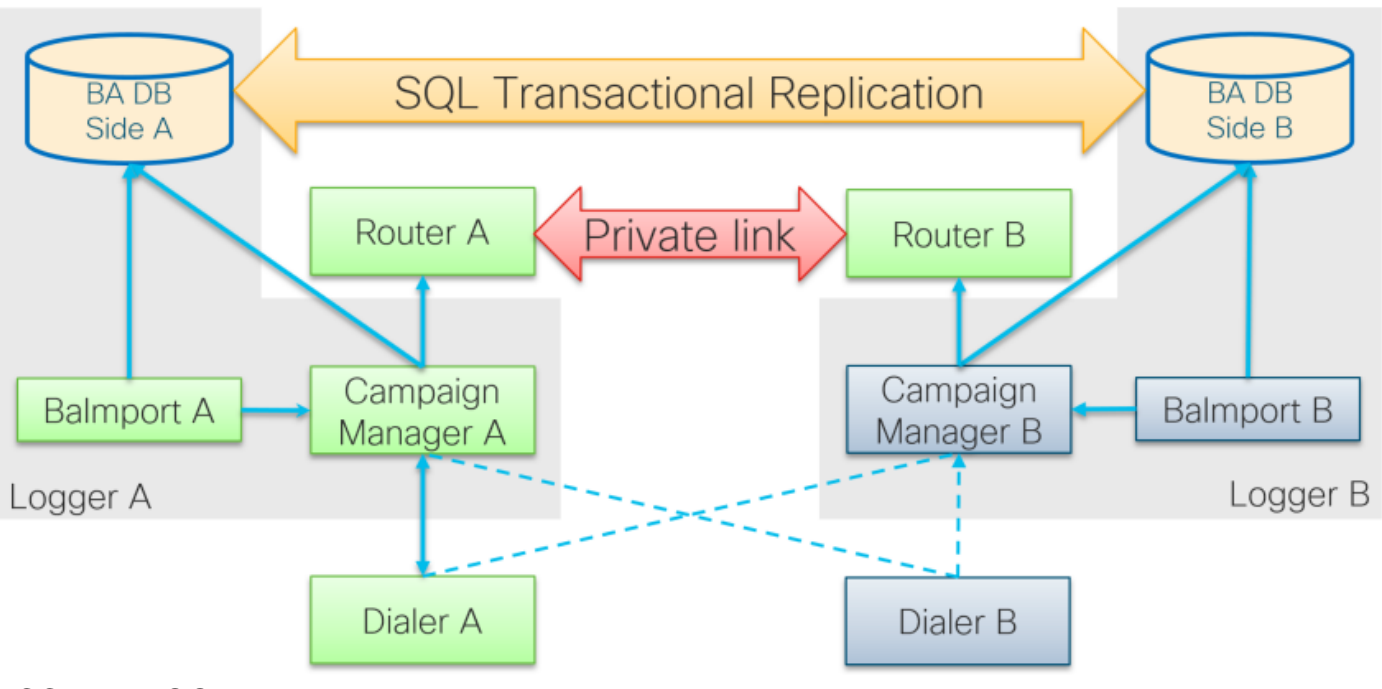

UCCE 11.6 OOHA Architecture

### **Overview of Failover Models**

#### **Campaign Managers Active - StandBy**

- Active Campaign Manager process initiates failover if there is no dialer connection for more than 60 seconds by default. This timer can be changed by adding dword **EMTClientTimeoutToFailover** under **Logger/BlendedAgent/CurrentVersion/** registry path; the value must be a wait time for dialer connection in seconds.
- Campaign Manager processes keep bouncing from A to B and vice versa if dialer cannot establish a connection to any of them.

• Campaign Manager failover can take up to 4,5 minutes if there is a huge replication queue between BA databases. 4,5 minutes is a hardcoded timer and cannot be changed.

#### **Dialers Active - StandBy**

• No changes from the previous versions. Dialer failover model remains the same, only one dialer active at a time.

#### **BaImport - No Failover**

• Balmport works only with the local Campaign Manager process and replicates its status. In case of BaImport process crash, failover on Campaign Manager level is triggered.

# **Configure**

### **Preliminary Steps**

Step 1. Ensure that SQL Server Replication feature is enabled.

- During installation of SQL, replication as a feature needs to be selected. In order to ensure that the replication feature is enabled on Logger server, navigate to **SQL disk drive > setup.exe > Tools** and run report **Installed SQL Discovery Report**
- If the feature is not listed in the report run this command in Windows CMD tool and provide SQL Server instance name in the respective command parameter

#### **setup.exe /q /Features=Replication /InstanceName=***<instancename>* **/ACTION=INSTALL /IAcceptSQLServerLicenseTerms**

Step 2. Ensure that SQL Server user account is configured.

- The username and password must be the same on Logger Side A and Logger Side B.
- The user must have the SQL Server System Admin privilege.
- You use this username and password when you run WebSetup to configure Outbound Option and enable Outbound Option High Availability.
- The user does not have to be the SQL sa user. It can be another user but must have sysadmin privilege and remains enabled.

# **SQL Account**

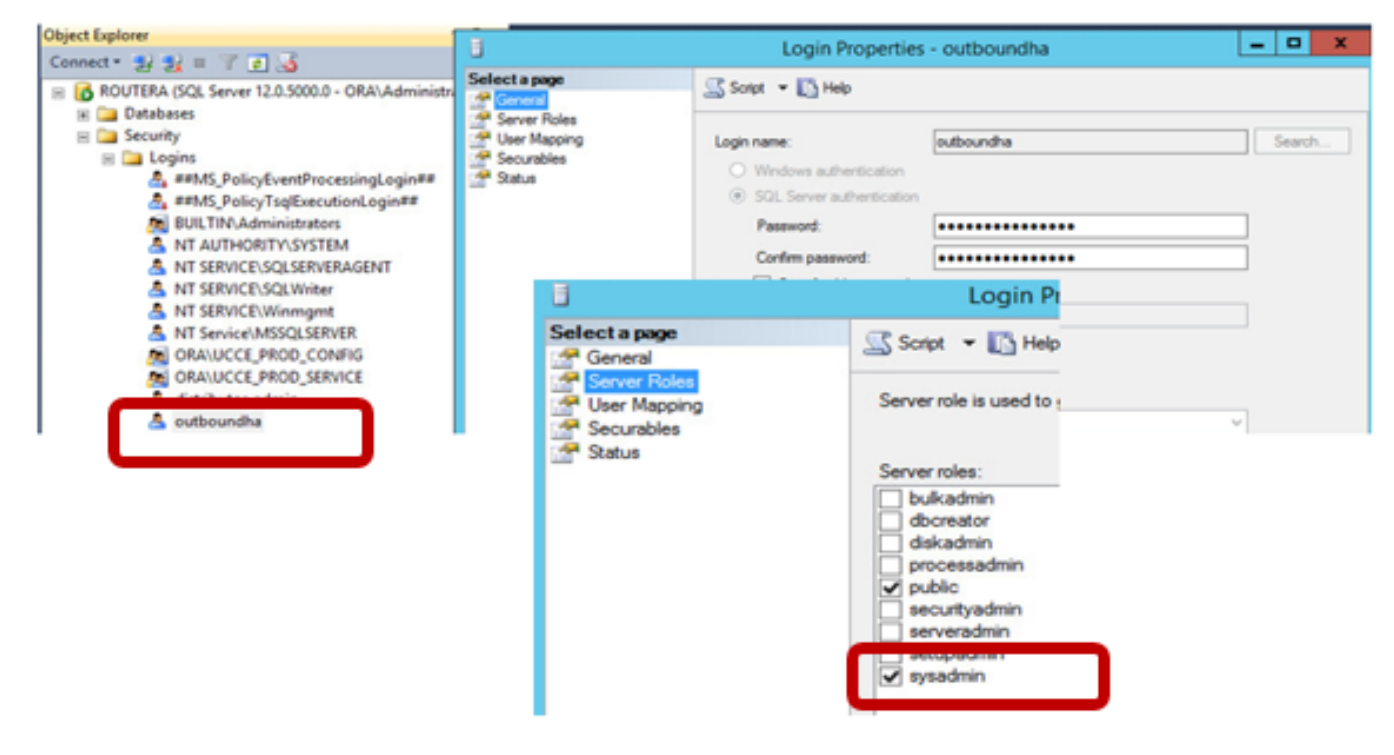

Step 3. In SQL user NT AUTHORITY\SYSTEM must have sysadmin role.

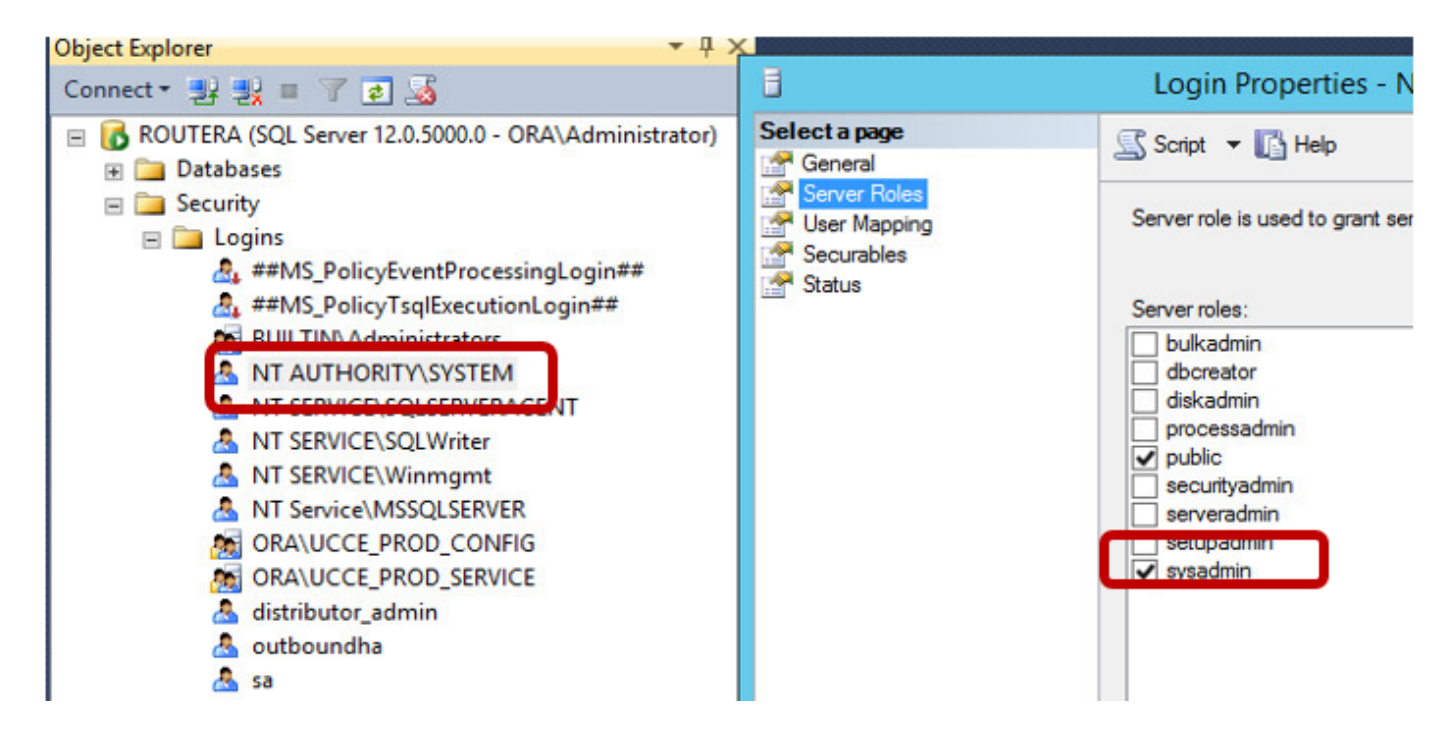

Step 4. Logger server hostname and the SQL Server servername (**@@servername**) must be the same.

#### **New Install Configuration**

Step 1. Create BA databases on both Logger servers.

Step 2. Configure the same local SQL user with sysadmin role on both Loggers.

Step 3. Start WebSetup on LoggerA, edit Logger Component and enable **Outbound Option** and **Outbound High Availability**.

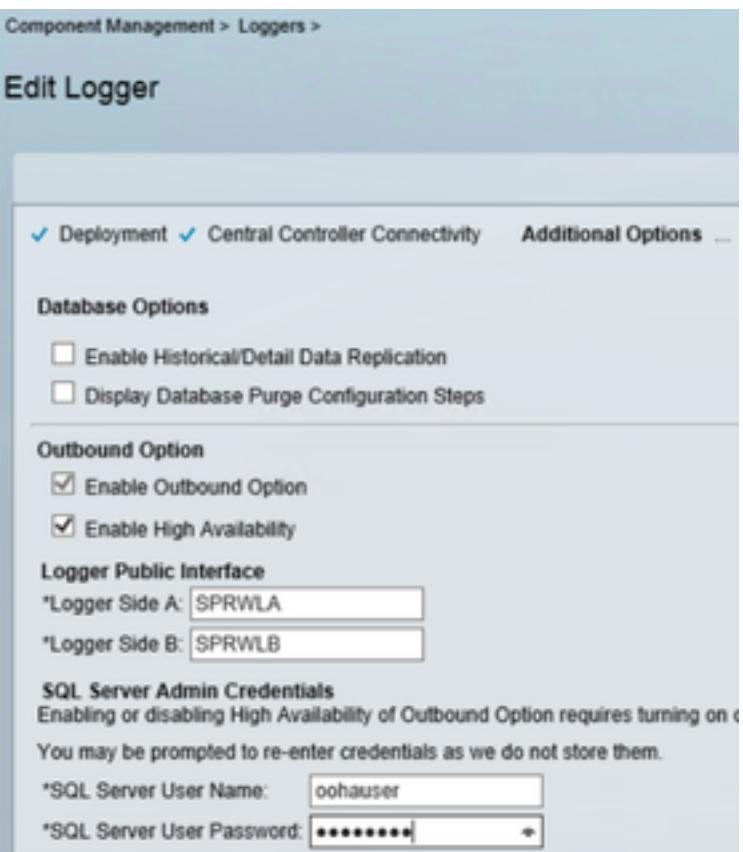

**Note**: Ensure you provide Loggers hostname in **Logger Public Interface** fields. This value must match SQL server name on respective Logger.

After WebSetup is succesfully completed, you must see Publication created and LoggerA SQL server and Subscribtion on LoggerB.

Check it from the SQL Server Management Studio (SSMS) under **Replication > Local Publications** on LoggerA and **Local Subsciptions** on LoggerB.

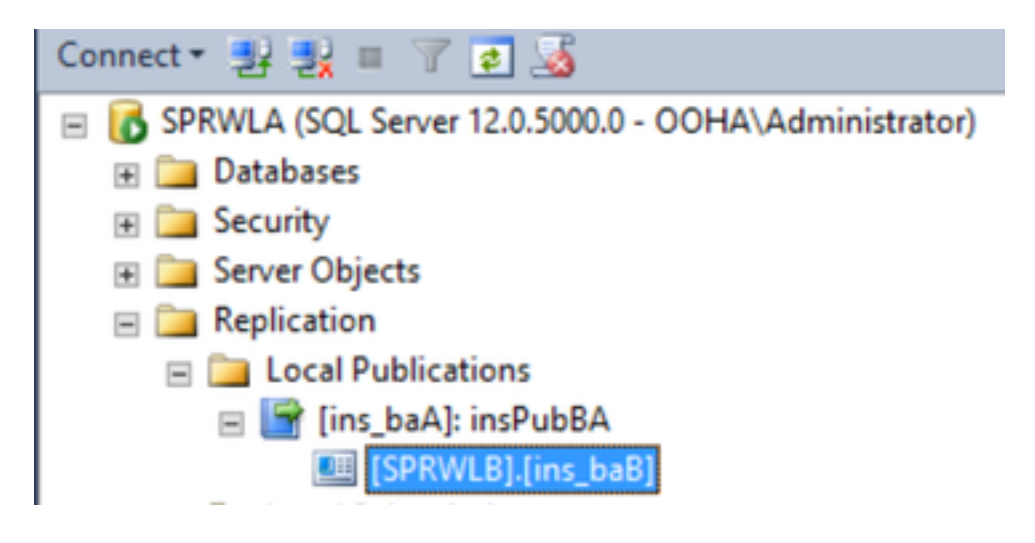

Run WebSetup on LoggerB, edit Logger component and enable **Outbound Option** and **Outbound High Availability**.

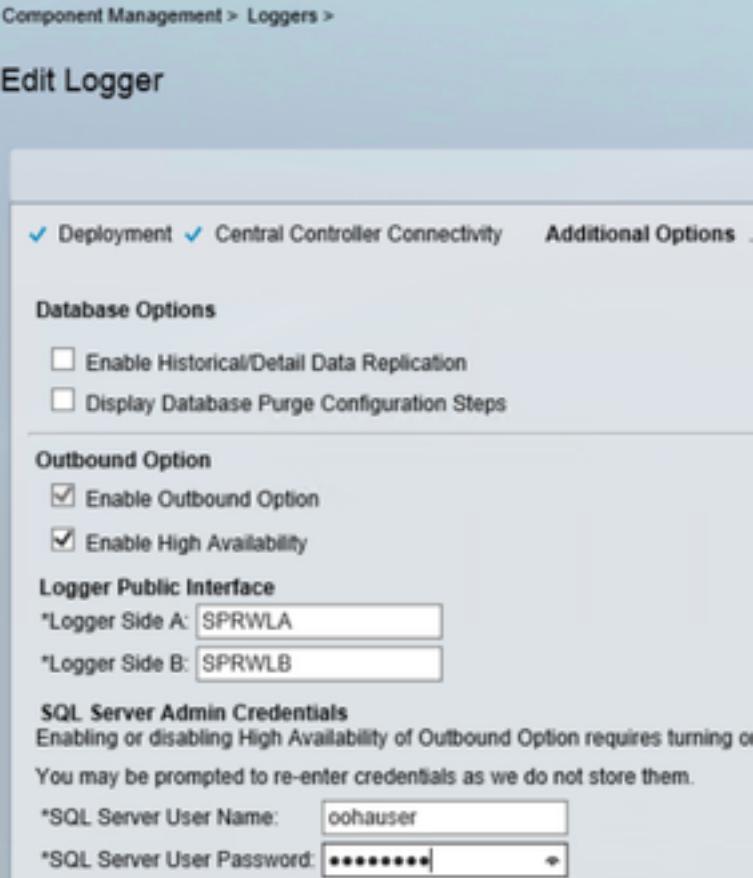

Publication must be created on LoggerB and Subscription on LoggerA.

This image shows Publication and Subscription created on LoggerB server.

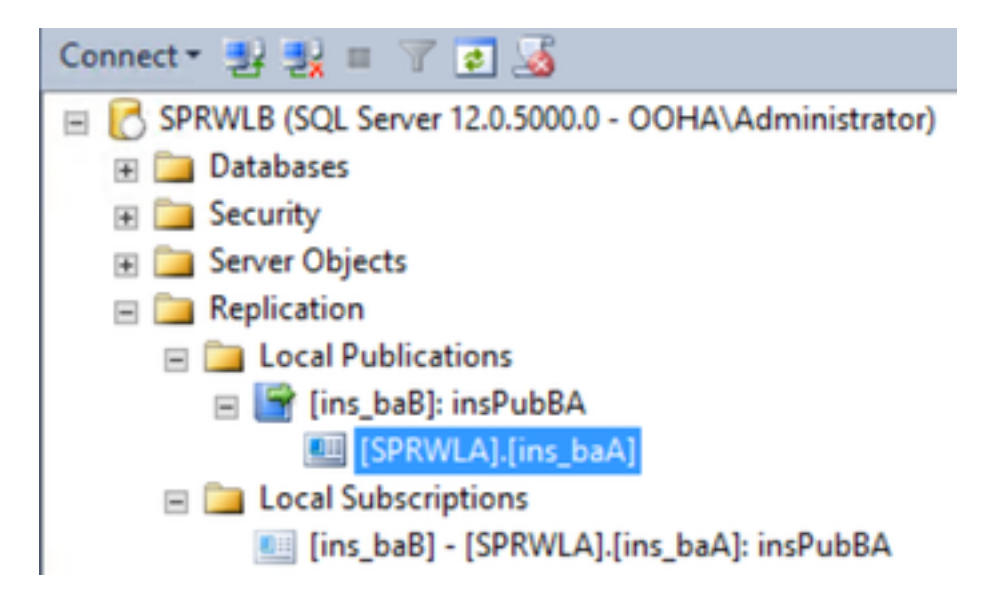

This image shows Publication and Subscription created on LoggerA server.

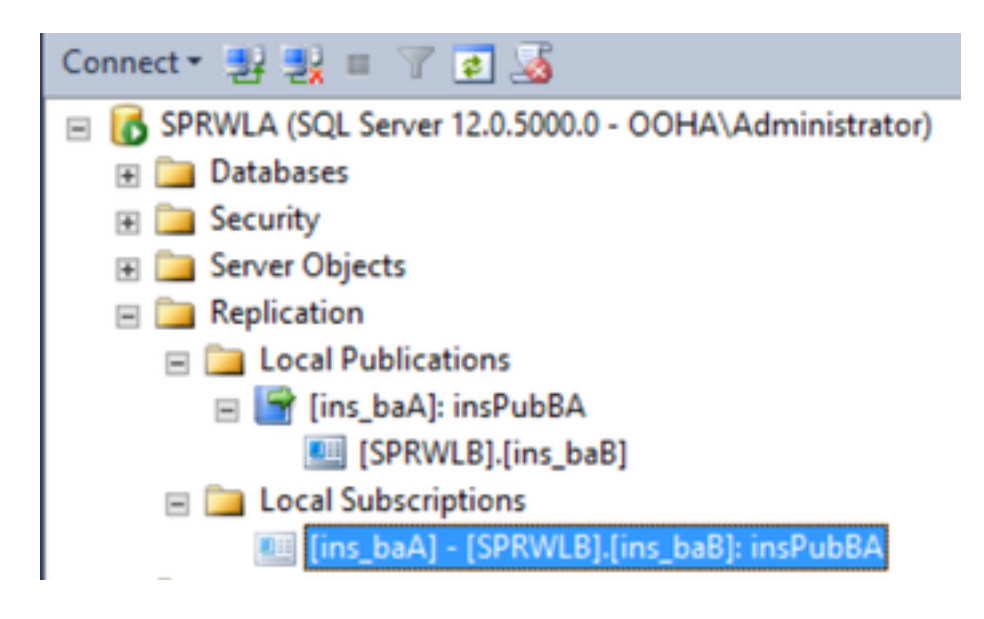

# **Troubleshoot**

### **SQL Replication Health Check**

Select **Launch Replication Monitor Tool** from SSMS to check Replication status.

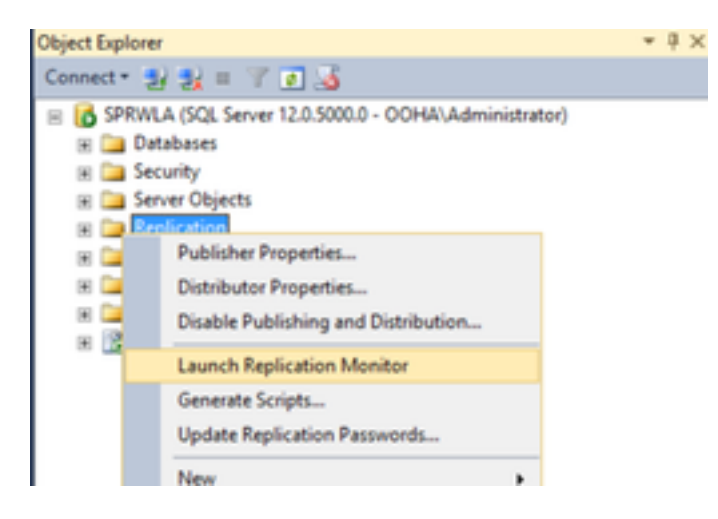

Replication status must be OK.

Expand the publisher to get more information about performance and latency.

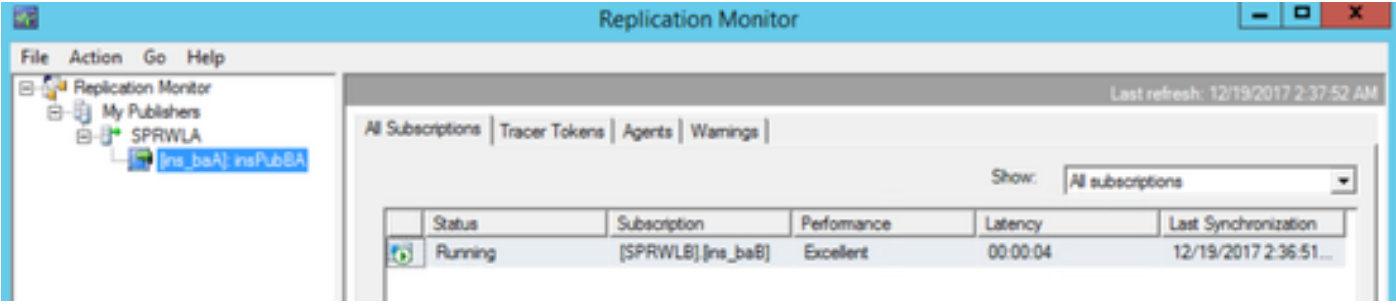

Navigate to second tab **Tracer Tokens** and select **Insert Tracer**. That tests the latency between Publisher and Distributor and between Distributor and Subscriber.

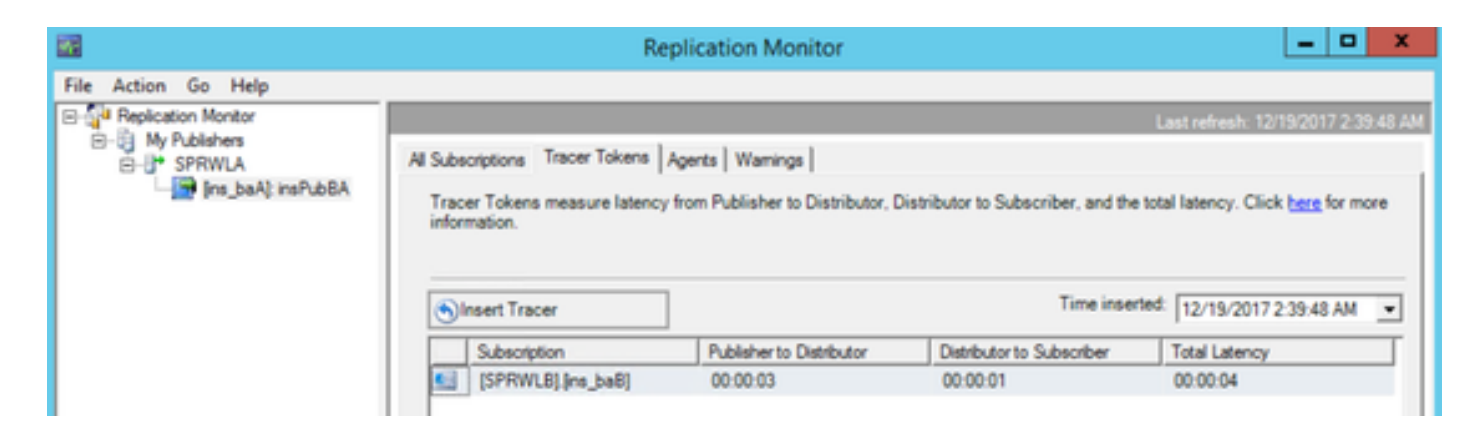

This must be checked on both Loggers.

#### **Change SQL Servername**

Open SSMS and run this SQL query.

#### **SELECT @@servername**

Compare the output from the query with the Windows server hostname. They must match.

This image shows a problem scenario when hostname of LoggerA and SQL server name do not match. Ensure you fix it before OO HA setup.

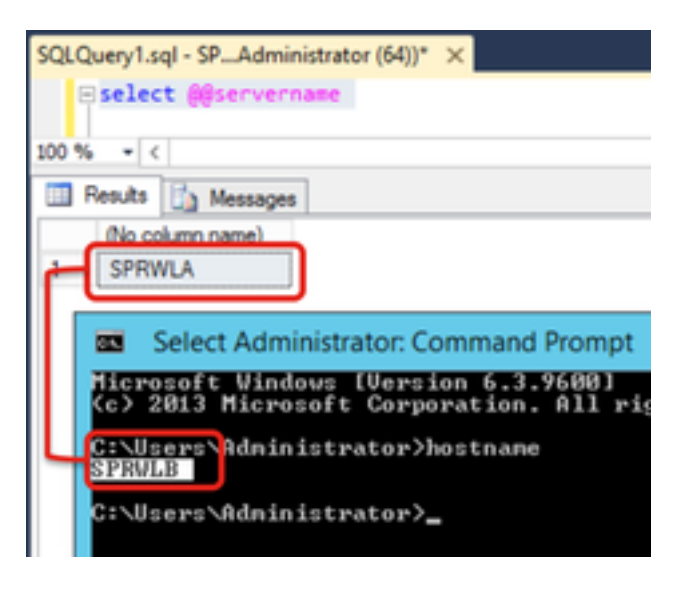

In order to drop SQL servername run this command in SSMS against master DB.

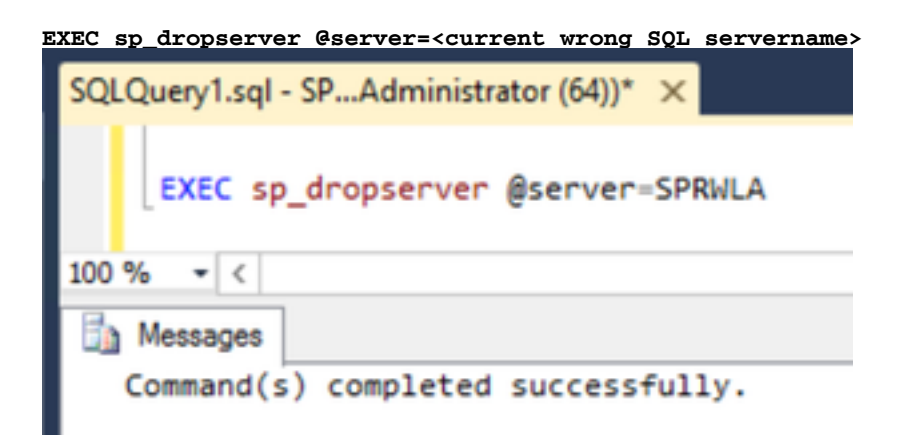

To add a new SQL servername run this command.

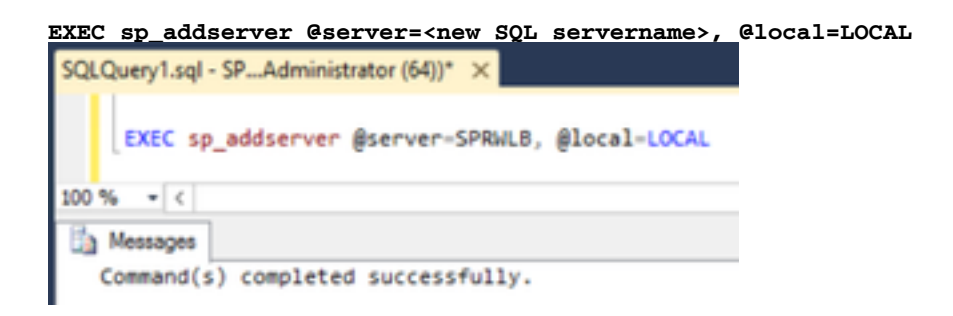

Restart **SQL server** and **SQL Server Agent** from Windows Services and check the output of **select @@servername** SQL query.

#### **Enable SQL Replication Manually**

**Caution**: Use this procedure only if WebSetup is not able to establish replication and the error(s) are not clear.

Execute this stored procedure against BA databases on both Loggers with respective variable values.

```
EXEC sp_ba_create_replication
@instance=<ICM instancename>, @publisher=<SQL publisher servername>, @subscriber=<SQL subscriber
servername>, @working_directory =<default c:\Program Files\Microsoft SQL
Server\MSSQL12.MSSQLSERVER\MSSQL>, @login =<sql user with sysadmin role>, @pwd =<password>SQLQuery1.sql - SP...Administrator (56))* X
    ⊞EXEC sp ba create replication
      @instance=ins,
      @publisher=SPRWLA,
      @subscriber=SPRWLB,
      @working_directory ='c:\Program Files\Microsoft SQL Server\MSSQL12.MSSQLSERVER\MSSQL',
      @login =ooha,
      @pwd = cisco123100 %
        \mathbf{v} <
  Results
            Ea Messages
       (No column name)
       0;sp_ba_create_replication:PASSED
```

```
SQLQuery1.sql - SP...Administrator (64))* X
   □EXEC sp ba create replication
     @instance=ins,
     @publisher=SPRWLB,
     @subscriber=SPRWLA,
     @working_directory ='c:\Program Files\Microsoft SQL Server\MSSQL12.MSSQLSERVER\MSSQL',
     \thetalogin =ooha,
     @pwd =cisco123
       \bullet <
100 %
Results Ba Messages
      (No column name)
      0.sp_ba_create_replication:PASSED
 1
```
If you face an error "CREATE DATABASE failed", check if MSSQLSERVER account has full acces to the SQL working directory.

This image displays respective error on SQL server logs.

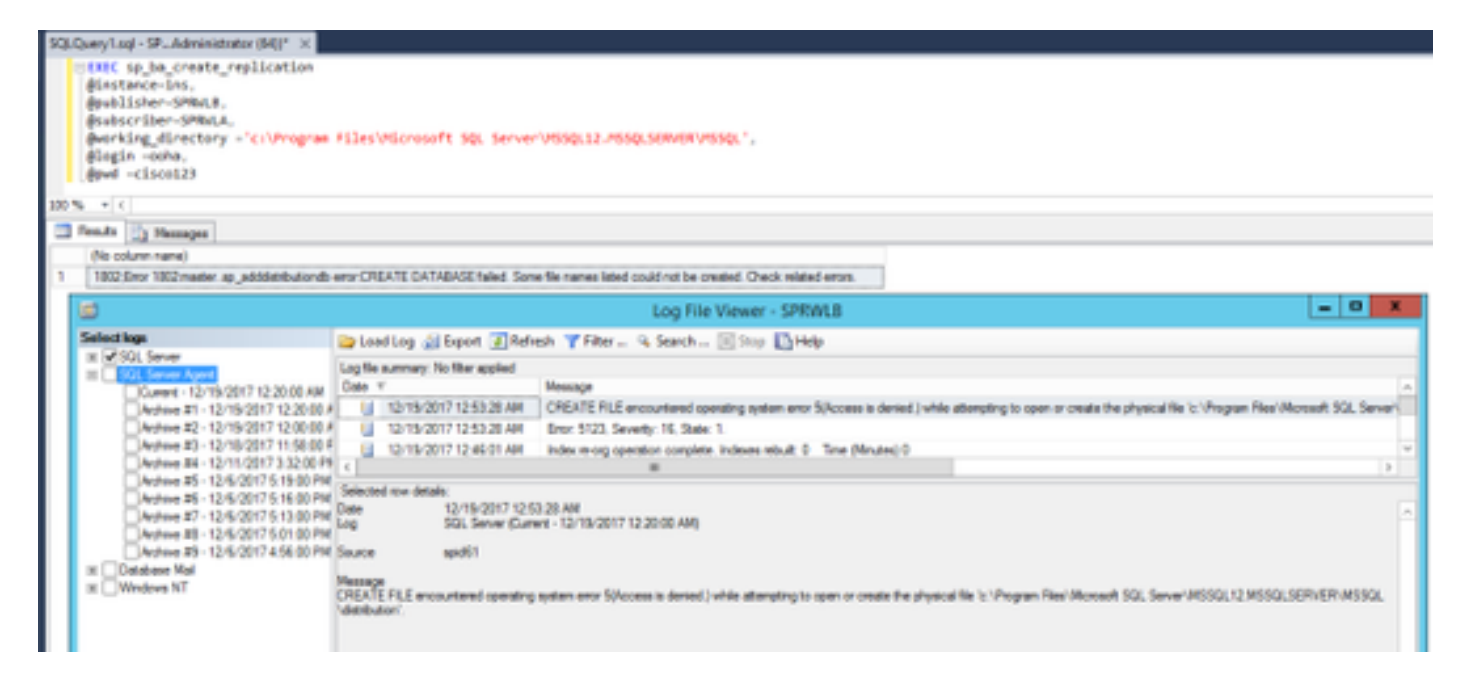

Ensure MSSQLSERVER account has full access to the SQL working directory.

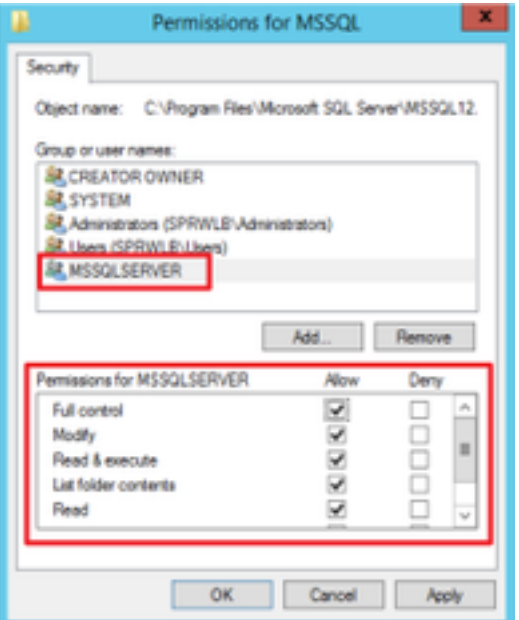

Ensure that Publication and Subscription are created on each Logger SQL server.

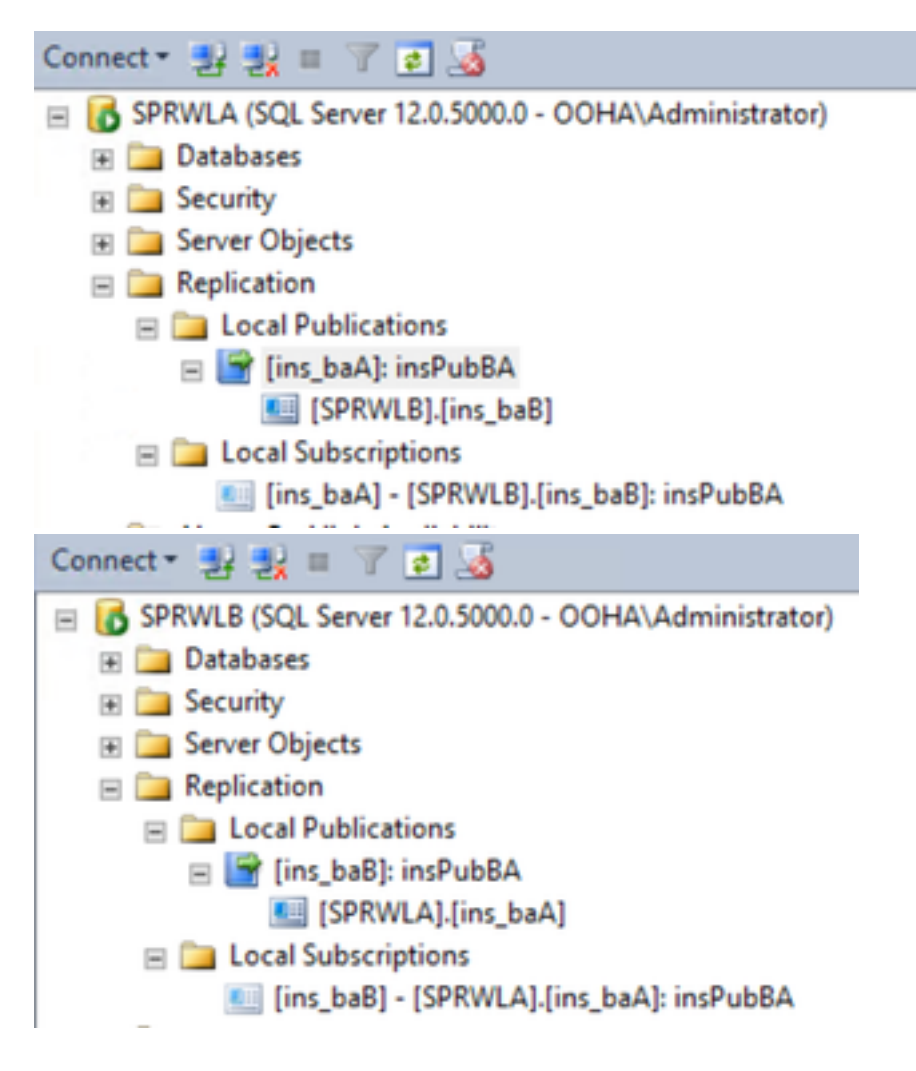

### **Disable SQL Replication Manually**

**Caution**: Use this procedure only if WebSetup is not able to establish replication and the error(s) are not clear.

Execute this procedure against BA databses on both Loggers with respective variable values.

**EXEC sp\_ba\_remove\_replication @instance = <ICM instancename>, @subscriber = <SubscriberPublicAddressHostname>** SQLQuery1.sql - SP...Administrator (56))\* □EXEC sp ba remove replication  $@instance = ins,$ @subscriber =SPRWLB 100 % ٠ **Results** Messages (No column name) 0;sp\_ba\_remove\_replication:PASSED 1 SQLQuery1.sql - SP...Administrator (64))\* X EXEC sp ba remove replication  $@instance = ins,$ @subscriber =SPRWLA 100 %  $\mathbf{v}$  < **Results** Messages (No column name) 0;sp\_ba\_remove\_replication:PASSED ٦

Check if Publications are removed from both Logger SQL servers.

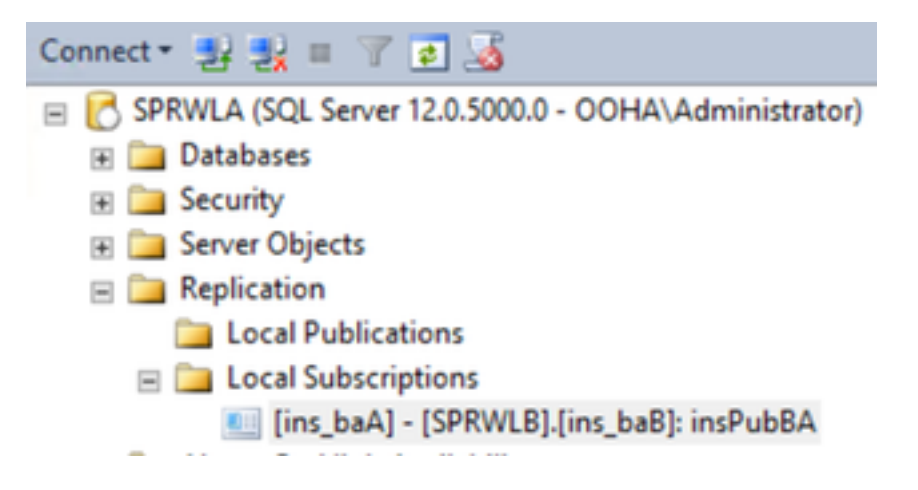

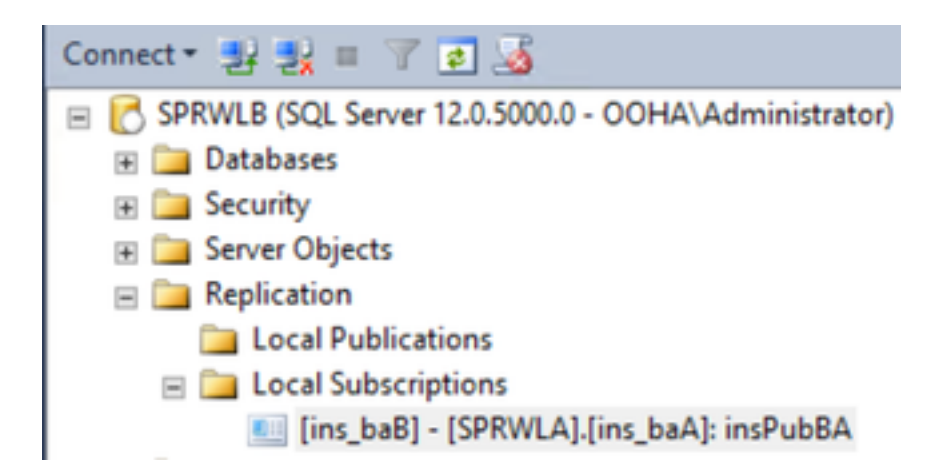

To clear completly SQL server from replication configuration, you need to delete manually Subscriptions and drop Distribution databases on both Logger SQL servers.

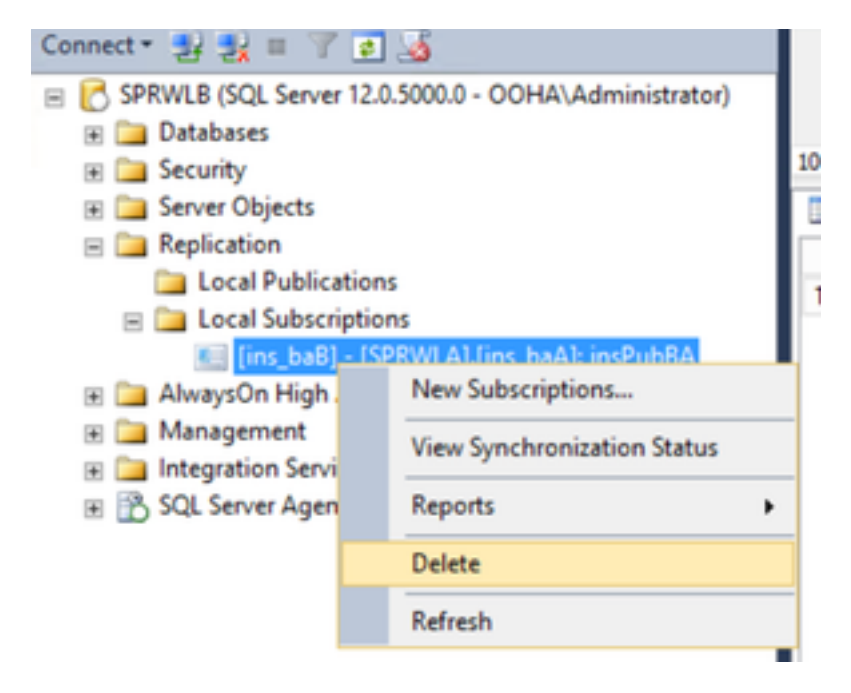

**USE master EXEC sp\_dropdistpublisher @publisher=<SQL servername>; EXEC sp\_dropdistributiondb @database=distribution; EXEC sp\_dropdistributor; GO**SQLQuery1.sql - SP...Administrator (56))\* X -- Remove the registration of the local Publisher at the Distributor. **⊞USE master** EXEC sp\_dropdistpublisher @publisher=SPRWLA; -- Delete the distribution database. EXEC sp\_dropdistributiondb @database=distribution; -- Remove the local server as a Distributor. EXEC sp dropdistributor; GO  $-$  < 100 % **Th** Messages Command(s) completed successfully.

In some cases the last command can fail with the error message "Cannot drop server name as Distributor Publisher because there are databases enabled for replication on that server".

**EXEC sp\_dropdistributor @no\_checks = 1, @ignore\_distributor =1**

## **Related Information**

- [UCCE 11.6 Outbound Option Guide](https://www.cisco.com/c/en/us/td/docs/voice_ip_comm/cust_contact/contact_center/icm_enterprise/icm_enterprise_11_6_1/User/Guide/b_ucce_outbound_option_Release_11_6_1.html)
- [UCCE 11.6 Design Guide Outbound Option High Availability Considerations](https://www.cisco.com/c/en/us/td/docs/voice_ip_comm/cust_contact/contact_center/icm_enterprise/icm_enterprise_11_6_1/Design/Guide/ucce_b_soldg-for-unified-cce-116/ucce_b_soldg-for-unified-cce-116_chapter_0110.html#concept_653270FFFDD781230DF598A2C2953FB1)
- [SQL Transactional Replication Reference](https://technet.microsoft.com/en-us/library/ms151706(v=sql.105).aspx)
- **[Technical Support & Documentation Cisco Systems](http://www.cisco.com/cisco/web/support/index.html?referring_site=bodynav)**